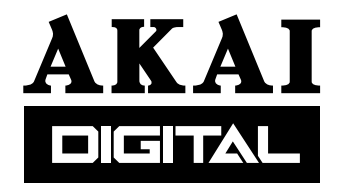

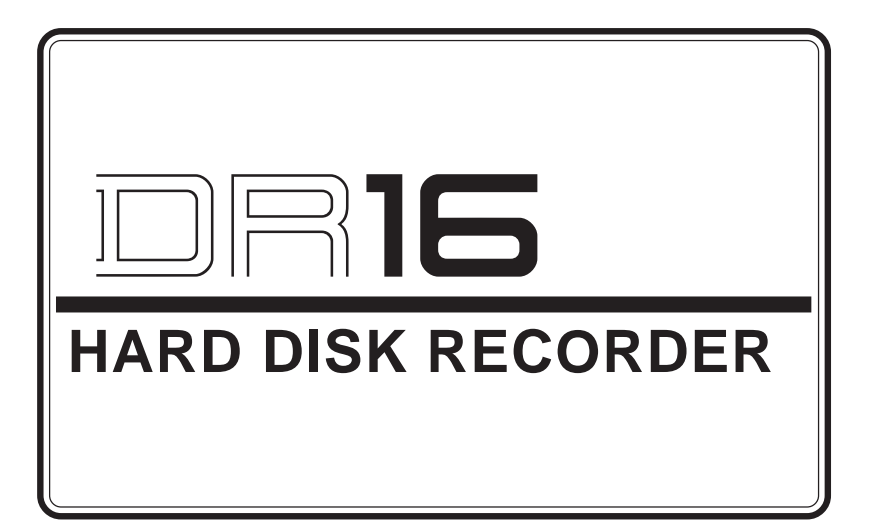

# **Version 2.30 Addendum**

# **Operator's Manual**

#### **WARNING**

To prevent fire or shock hazard, do not expose this appliance to rain or moisture. 970522 Printed in Japan

1997/05/22

# **Table of contents**

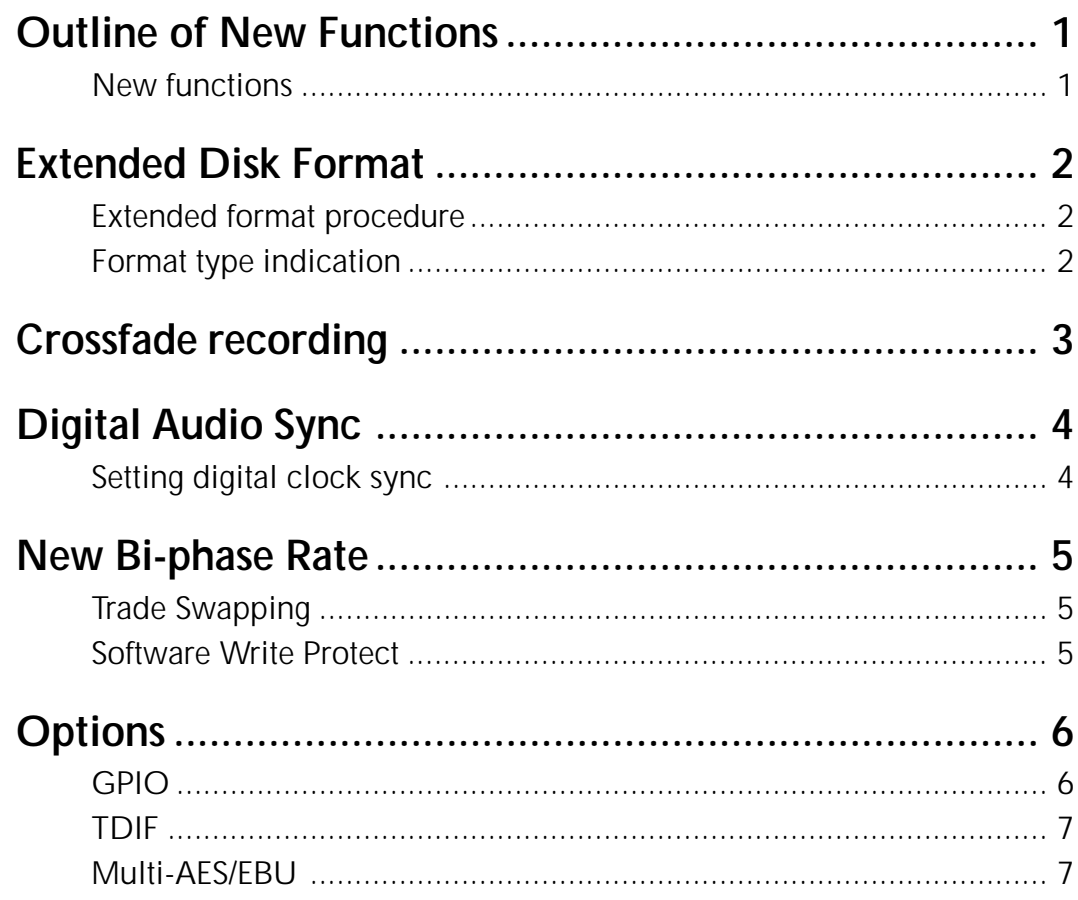

# **Outline of New Functions**

The following functions have been added to DR16 software version 2.30:

## **New functions**

- Up to 4,000 audio files can be recorded on a disk. (Extended format)
- A recording crossfade setting of 0-80ms is available.
- A more flexible sync setting is available for digital audio input.
- Bi-phase 24fps pull-down I/O is supported.
- An optional interface board IB-808G GPIO is available.
- An optional Ethernet interface board IB-809E is available.
- An optional TASCAM digital interface board IB-D8TIF TDIF is available.
- An optional Multi-channel AES/EBU digital interface board IB-D8MA is available.
- The DR16 now can select the 8-channel digital output signals on the optional digital interface to be routed from either 1–8 tracks or 9–16 tracks.
- The lock-up time in time code chase mode is improved significantly.

## **Extended Disk Format**

Using the Extended disk format enables you to manage a directory four times the size of the standard format. More precisely, you could formerly create only up to 1000 files on a single disk; now you can create up to 4000 files.

## **Extended format procedure**

- 1) Press the SUB-MENU key.
- 2) Press numeric key "1" (DISK).
- 3) Use the jog wheel to select FORMAT, and press the STORE/ENT key.
- 4) Select the SCSI ID of the disk you wish to format, and press the STORE/ENT key.
- 5) Use the jog wheel to select  $E \times TENIEJ$ , and press the STORE/ENT key. SURE?? appears on the display.
- 6) Press the STORE/ENT key.

FORMATTING appears on the display, and the DR16 starts formatting the disk.

*Note: Formatting takes awhile.*

When formatting is complete,  $\text{IDNE}$  appears on the display.

#### **Notes on using the Extended format**

- When you use a disk in the Extended format, the CPU requires greater RAM capacity. Therefore, during the format, copy, back-up, or snapshot operation, the DR16 may sometimes display  $N\Box$ MEMORY. In this case, expand the CPU's RAM amount.
- You will need two SIMM cards of 1MB, 30-pin, and 60ns to expand the memory.
- You can "extended format" a disk of small capacity (i.g., 1.3GB), but it will not have enough physical space to accommodate 4000 files.
- You cannot use an Extended-formatted disk on earlier versions of the DR8, DR16, or DD1500 before version 2.30.
- You can load back-up data from an extended format disk to a standard format disk. However, if the extended format disk contains more than 1000 files, you will be unable to load the data and the DR16 will display DISK FULL.
- If a VGA board is used, the VGA display speed may slow down if there are many files to process.

### **Format type indication**

The DR16 displays the format type of the disk that contains the current project.

- 1) Press the SUB-MENU key.
- 2) Press numeric key "1" (DISK). TIME appears on the display.
- 3) Press the STORE/ENT key.

4) Use the jog wheel to select FORMT.

The following format types will be displayed:

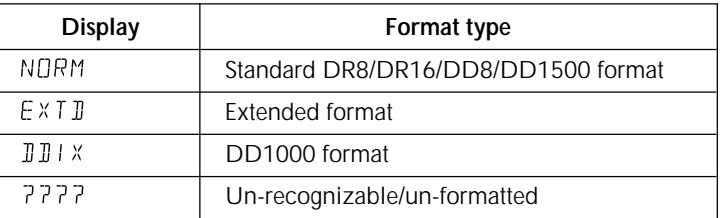

*Note: The format type that appears on the display indicates the format type of the disk that contains the current project. If you wish to use another type of disk format, first load the project to the DR16, then change the indications.*

# **Crossfade recording**

You can make a crossfade setting with the range of 0-80ms to join parts of two recordings.

- 1) Press the SUB-MENU key.
- 2) Press numeric key "3" (SET UP).
- 3) Use the jog wheel to select  $R \in \mathbb{C}$   $\forall F \in A \r F$ .
- 4) Press the STORE/ENT key.  $X \nvdash A \nightharpoonup E$  00MS appears on the display.
- 5) Use the jog wheel to set the crossfade time. The setting range is 0 - 80ms.
- 6) Press the STORE/ENT key.

# **Digital Audio Sync**

## **Setting digital clock sync**

As a default setting, the DR16 automatically locks to the external digital clock (word clock) to record a digital input signal. (AutoSync: ON)

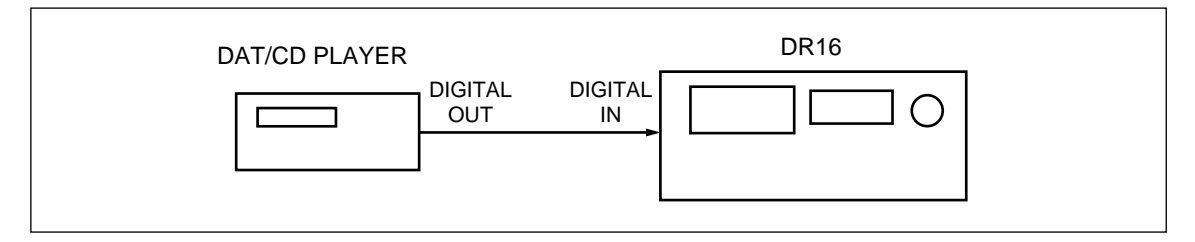

However, there may be some cases where locking to an external digital clock will cause a problem.

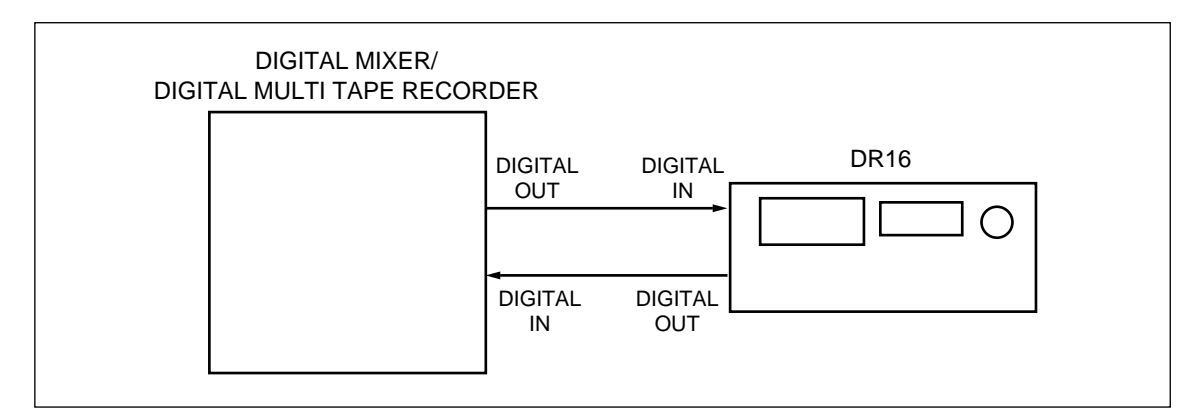

In the diagram shown above, the external digital device is set as a slave machine, and is synchronizing with the DR16's internal digital clock. However, the DR16 is also trying to lock to the external digital clock. This situation prevents synchronization. In order to avoid this, you can set the DR16 so that it will ignore the external digital clock fed from its digital input connector and reference the internal clock. (AutoSync: OFF)

- 1) Press the SUB-MENU key.
- 2) Press numeric key "2" (DIGI).
- 3) Use the jog wheel to select AUTO SYNC.
- 4) Press the STORE/ENT key. AUTO ON appears on the display.
- 5) Use the jog wheel to set the AutoSync function to on or off. With the off setting, the DR16 will ignore the clock signal fed from the digital input connector.
- 6) Press the STORE/ENT key.

#### **Clock error**

If the DR16 receives an illegal digital signal or a signal that is out of sync, it will display  $INP$ GLITCH immediately and cancel the recording.

## **New Bi-phase Rate**

The DR16 can receive and generate bi-phase signal of 23.976Hz (24fps, NTSC 0.1% pull-down). This signal is used for synchronization in the film industry.

- 1) Press the SUB-MENU key.
- 2) Press the SYNC key.
- 3) Use the jog wheel to select BIPHASE and press the STORE/ENT key.
- 4) Use the jog wheel to select SMPTE23.98F and press the STORE/ENT key.

*Note: You will need an optional bi-phase interface board IB-806B to use this function.*

### **Trade Swapping**

The DR16 can select a set of 8-tracks (1–8 tracks or 9–16 tracks) assigned to route to the digital output of an optional multi-channel digital interface board (IB-804A-ADAT interface board, IB-D8TIF-TASCAM digital interface board. IB-D8MA-8channel AES/EBU digital interface board).

- 1) Press the SUB MENU key.
- 2) Press the MIX key.
- 3) Use the jog wheel to select  $\theta 4E$  5.
- 4) Press the STORE/ENT key.
- 5) Use the jog wheel to select either NURM for 1–8 tracks or  $5WAP$  for 9–16 tracks.
- 6) Press the STORE/ENT key.

#### **Software Write Protect**

The DR16 can set the software write protect on the connected disks to protect them against the accidental write to the disk operation.

- 1) Press the SUB MENU key.
- 2) Press the numeric key "1/DISK".
- 3) Use the jog wheel to select PROTECT.
- 4) Press the STORE/ENT key,  $PRQT$  QFF appears on the display.
- 5) Use the jog wheel to set the Software Protect function to on or off.
- 6) Press the STORE/ENT key.

# **Options**

The following options are available for version 2.30.

## **GPIO**

Installing an optional board IB-808G enables you to use GPIO (General Purpose Input and Output) and remote-control the DR16 from an external device. This optional board has 16 general purpose inputs (GPI) and 12 general purpose outputs (GPO). The following table shows the default operation of each pin. Other settings can only be assigned via an external remote controller, such as the DL1500 (V2.3 or higher).

#### **GPI**

Connecting the GPI to an external device that can switch between LOW and HIGH for each pin enables you to control the DR16 from the external device.

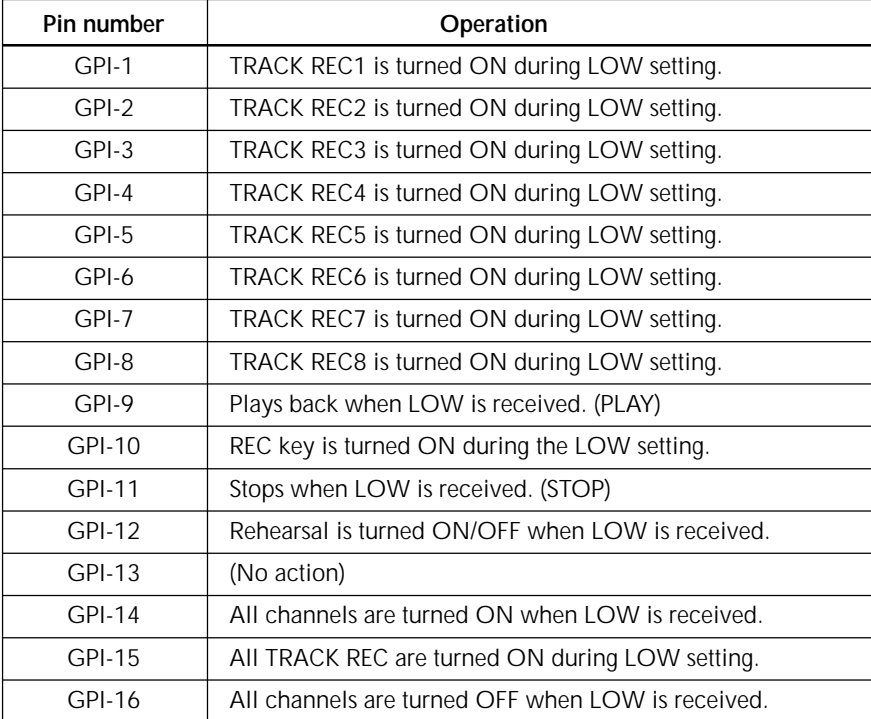

#### **GPO**

GPO outputs the DR16's operation status. For example, it can cause an external indicator to light up during recording.

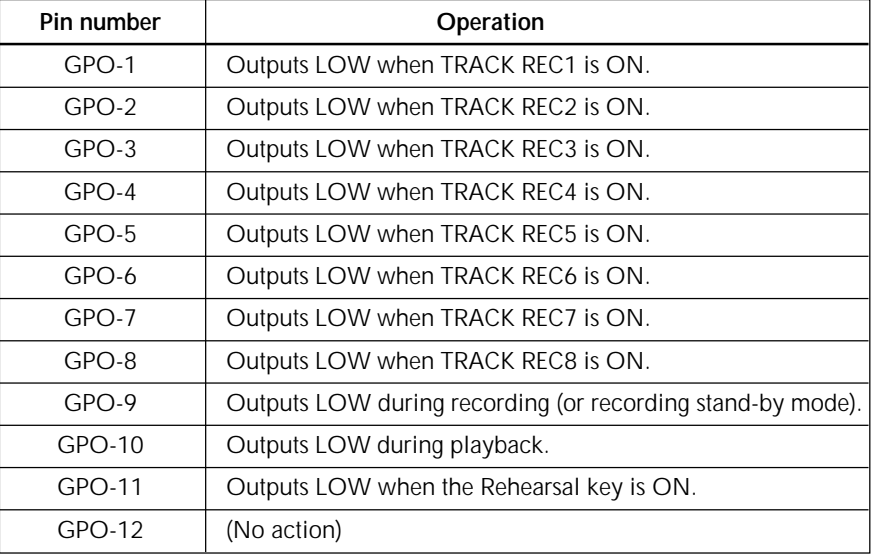

*Note: Set the GPI's input reference level to 5V and the trigger level (LOW) to 0V. Also, set the GPO's output reference level to 5V and the tally level (LOW) to 0V.*

### **TDIF**

Installing an optional board IB-D8TIF allows the DR16 to input and output a digital signal using a TASCAM digital interface. Note that you cannot use the board for the TEAC TASCAM meter unit that comes with the optional board.

- 1) Press the SUB-MENU key.
- 2) Press the DIGI/D-IN key.
- 3) Use the jog wheel to select  $T \text{II} F$ .
- 4) Press the STORE/ENT key.

*Note: You cannot use this board in conjunction with another optional board IB-804A (ADAT interface board) or IB-D8MA (Multi-AES/EBU interface board) .*

### **Multi-AES/EBU**

Installing an optional board IB-D8MA allows the DR16 to input and output 8-channel digital signal in the AES/EBU digital audio signal format.

- 1) Press the SUB-MENU key.
- 2) Press the DIGI/D-IN key.
- 3) Use the jog wheel to select  $AE5B$ .
- 4) Press the STORE/ENT key.

*Note: You cannot use this board in conjunction with another optional board IB-804A (ADAT interface board) or IB-D8TIF(TASCAM digital interface board).*